# **Maîtriser les alias bash**

- Objet : Enrichir son environnement de travail grâce aux alias bash.
- Niveau requis : [débutant,](http://debian-facile.org/tag:debutant?do=showtag&tag=d%C3%A9butant) [avisé](http://debian-facile.org/tag:avise?do=showtag&tag=avis%C3%A9)
- Commentaires : Les alias permettent de définir des raccourcis pour des commandes courantes.
- Débutant, à savoir : [Utiliser GNU/Linux en ligne de commande, tout commence là !.](http://debian-facile.org/doc:systeme:commandes:le_debianiste_qui_papillonne)  $\ddot{\mathbf{\Theta}}$
- Suivi :

[à-corriger](http://debian-facile.org/tag:a-corriger?do=showtag&tag=%C3%A0-corriger)

- © Création par Ssmolski le 23/09/2013
- $\circ$  Testé par  $s$ smolski le 23/09/2013
- Commentaires sur le forum : [Lien vers le forum concernant ce tuto](http://debian-facile.org/viewtopic.php?id=7456) $1$

# **Introduction**

Les alias permettent de définir des raccourcis pour [vos commandes](http://debian-facile.org/doc:systeme:commandes:gnu_linux) saisies dans en [console](http://debian-facile.org/doc:systeme:terminal). Ainsi, une commande fréquente et relativement longue sera rendue accessible en tapant un simple mot clé prédéfini par le système ou que nous aurons créé (raccourcis).

# **Commandes de base**

Nous utiliserons les commandes alias et unalias.

### **Consulter l'aide**

Vous pouvez consulter l'aide dans bash via:

help alias

et

help unalias

### **Afficher les alias actifs**

Vous pouvez afficher tous les alias déjà définis, tapez la commande :

### alias

Si rien n'apparaît, c'est qu'aucun alias n'est défini.

Personnellement j'obtiens :

alias ls='ls --color=auto'

#### **Lancer la vraie commande plutôt que l'alias**

Si nom alias est aussi le nom d'une commande système, et que vous voulez utiliser la commande plutôt que l'alias, la syntaxe est la suivante:

\nom\_alias

Exemple:

\ls

### **Créer un alias temporaire**

Vous avez la possibilité de définir assez rapidement un alias, mais il ne sera pas conservé et donc plus utilisable au prochain lancement de la console.

Pour créer un alias nom alias qui exécutera la commande commande, la syntaxe est la suivante :

alias nom\_alias=commande

L'alias peut être supprimé via

unalias nom\_alias

Exemples :

• Pour créer un alias coin qui exécutera la commande echo '\ ô<' :

alias coin="echo '\\_ô<'"

Pour créer un alias vous permettant de consulter le contenu de votre sources.list, ce qui se fait habituellement via la commande<sup>[2\)](#page--1-0)</sup> :

```
cat /etc/apt/sources.list{,.d/*} 2>/dev/null | grep -v "^#"
```
Vous pouvez créer un alias sympa:

```
alias aptlist='cat /etc/apt/sources.list{,.d/*} 2>/dev/null | grep -v "^#"'
```
Vous pouvez constater qu'un alias à été rajouté avec :

alias

• Pour l'utiliser, taper :

aptlist

• Pour le supprimer, taper:

unalias aptlist

### **Alias chargés au démarrage**

On trouve dans le fichier ~/.bashrc le texte suivant :

#### [.bashrc](http://debian-facile.org/_export/code/doc:programmation:bash:alias?codeblock=13)

```
# Alias definitions.
# You may want to put all your additions into a separate file like
# \sim /.bash aliases, instead of adding them here directly.
# See /usr/share/doc/bash-doc/examples in the bash-doc package.
if [-f -1].bash aliases ]; then
     . ~/.bash_aliases
fi
```
Ce code nous indique que le fichier  $\sim$ /. bash aliases, s'il existe, est chargé au lancement de bash.

Vous pouvez créer et utiliser le fichier (caché) .bash\_aliases placé dans votre dossier personnel (~).

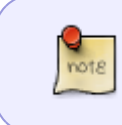

La modification de ce fichier /home/user/.bashrc (noté aussi ~/.bashrc) ne nécessite pas de droits administrateur. En effet, c'est un fichier à vous, comme les autres fichiers présents dans votre ~.

Dans le fichier .bashrc, on trouve également des propositions d'alias, commentées.

Les alias suivants permettent d'activer la sortie colorée des commandes habituelles. On notera que l'alias pour la coloration de ls est activé par défaut, mais que les autres non :

#### [~/.bashrc](http://debian-facile.org/_export/code/doc:programmation:bash:alias?codeblock=14)

```
if [ -x /usr/bin/dircolors ]; then
     test -r ~/.dircolors && eval "$(dircolors -b ~/.dircolors)" || eval
"$(dircolors -b)"
     alias ls='ls --color=auto'
     #alias dir='dir --color=auto'
     #alias vdir='vdir --color=auto'
     #alias grep='grep --color=auto'
     #alias fgrep='fgrep --color=auto'
     #alias egrep='egrep --color=auto'
```
fi

#### [~/.bashrc](http://debian-facile.org/_export/code/doc:programmation:bash:alias?codeblock=15)

```
#alias ll='ls -l'
#alias la='ls -A'
#alias l='ls -CF'
```
Les alias suivants permettent d'activer des raccourcis pratiques pour ls.

# **Création d'alias perso permanents**

Le meilleur endroit pour définir des alias perso est le fichier ~/. bash aliases.

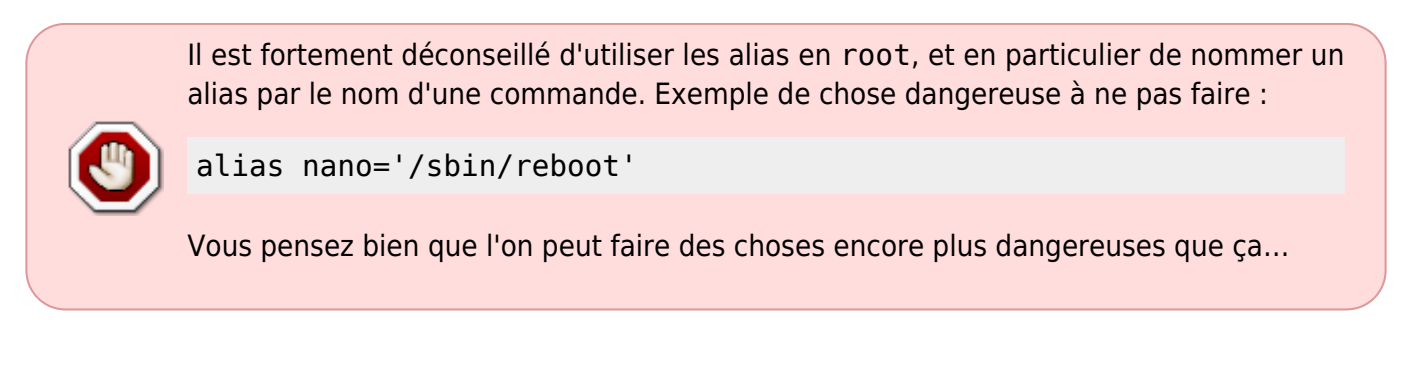

Pour créer un alias permanent, vérifiez que les lignes

```
Extrait de .bashrc
```

```
if \lceil -f \rceil -/.bash aliases ]; then
     . \sim/.bash aliases
fi
```
de votre ~/.bashrc sont [décommentées](http://debian-facile.org/doc:programmation:commenter), et créez un fichier ~/.bash aliases contenant les alias que vous voulez définir.

Exemple extrait de mes alias perso et des exemples ci-dessus :

```
\sim/.bash aliases
```

```
alias coin="echo '\_ô<'"
alias aptlist='cat /etc/apt/sources.list{,.d/*} 2>/dev/null | grep -v
"^{\prime\prime} \mathcal{H}^{n+1}alias ls='ls --color'
alias ll='ls -l'
alias la='ls -A'
alias l='ls -CF'
alias less='less -R'
```
alias grep='grep --color' alias muet='mplayer -ao null' alias iceweasel='iceweasel 2>/dev/null 1>&2' alias icedove='icedove 2>/dev/null 1>&2' alias evince='evince 2>/dev/null 1>&2' alias rscp='rsync --partial --progress --inplace --rsh=ssh --archive - inplace' alias ncmpc='ncmpc -c' alias cdprojet='cd /home/moi/mes projets/mon projet trop bien' alias stopfirefox='kill -SIGSTOP \$(pidof iceweasel)' alias wakefirefox='kill -SIGCONT \$(pidof iceweasel)' alias ☺='echo Bonjour !' alias pmount="udisks --mount" alias pumount="udisks --unmount" alias ccl='cclive'

## **Liens utiles sur le forum**

<https://debian-facile.org/viewtopic.php?pid=235314#p235314>

[1\)](#page--1-0)

N'hésitez pas à y faire part de vos remarques, succès, améliorations ou échecs ! [2\)](#page--1-0)

Voir [cat,](http://debian-facile.org/doc:systeme:cat) [grep,](http://debian-facile.org/doc:systeme:grep) [chevrons](http://debian-facile.org/doc:programmation:shell:chevrons) et [sources.list](http://debian-facile.org/doc:systeme:apt:sources.list)

From: <http://debian-facile.org/> - **Documentation - Wiki**

Permanent link: **<http://debian-facile.org/doc:programmation:bash:alias>**

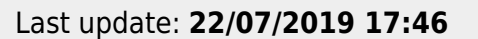

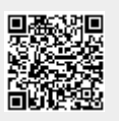